*Arkansas' Premier Computer Club*

# **July 2023**

**The Bella Vista Computer Club - John Ruehle Center Highlands Crossing Center, 1801 Forest Hills Blvd Suite 208 (lower level), Bella Vista, AR 72715**

L

 *Bits & Bytes*

**Website: http://BVComputerClub.org Email: editor@bvcomputerclub.org**

l

#### **MEETINGS**

**Board Meeting:** July 10, 6pm, in John Ruehle Training Center, Highlands Crossing Center.

**General Meeting:** July 10, 7pm, "Free Open-Source Software", APCUG video. The tradition of free software is more closely associated with UNIX/Linux operating systems, but many open software applications are also available for Windows. For the casual, occasional user these applications should be more than adequate, and in some cases their features rival those of expensive software apps marketed for professional use.

We will meet in-person in Room 1001 on the lower level of The Highlands Crossing Center, 1801 Forest Hills Blvd, Bella Vista, or you may attend the meeting on-line via Zoom. Zoom access information is published on our website.

Visitors or Guests are welcome.

**Consider attending by Zoom if you are unable to attend in-person.**

## **HELP CLINICS**

**July 1, 9am - noon at John Ruehle center July 19, 9am - noon at John Ruehle center Members may request Remote Help on our website at https://bvcomputerclub.org at menu path Member Benefits ►Remote Help .**

**Genealogy SIG: July 21, 1pm-3pm, Training Center**

#### **MEMBERSHIP**

Single membership is \$30; \$15 for each additional family member in the same household.

Join on our website at https://bvcomputerclub.org at menu path Get Involved ►Join/Renew, by mailing an application (from the web site) with check, or complete an application and pay in person at any meeting.

## **CLASSES**

#### **(At BVCC Training Center)**

**Tuesday, July 18, 2pm-4pm, "Basic Computer Security, Part 2", with Justin Sell.**

**Wednesday, July 19, 1pm-3pm, "Thunderbird Email Client Usage", with Joel Ewing.**

**Tuesday, July 25, 9am-noon, "Using Microsoft Windows", with Joel Ewing**

Advance sign up required for each listed class: For reservations: email to [edu@bvcomputerclub.org,](mailto:edu@bvcomputerclub.org) or sign up at the General Meeting. Classes are **free to Computer Club members.** 

**Check the monthly calendar and announcements for any last minute schedule changes at [https://bvcomputerclub.org](https://bvcomputerclub.org/) .**

# **DEAN LARSON STEPPING DOWN AS TREASURER JULY 10**

We wish to thank Dean for his service as Treasurer for BVCC. Dean, whose term of office was scheduled to end on September 1, has conflicting responsibilities that will require him to be in Minnesota before then, so he has resigned as Treasurer effective July 10. Russ Ogden, whose current term as Board Member ends September 1, has agreed to serve as Treasurer for the remainder of Dean's term and also to be nominated for Treasurer for the next next fiscal year starting in September. As authorized by our Bylaws, the BVCC Board has appointed Russ Ogden as Treasurer effective July 10 to fill the position that will be vacated mid-term and to serve as Treasurer for the remainder of Dean's term of office.

## **NEED FOR VOLUNTEERS**

We have another BVCC election coming up soon at our August 14 General Meeting. The positions that must be elected are the one-year officer terms for President, Vice-President, Secretary, and Treasurer, and two Board positions with a two-year term. The Board currently meets at 6pm the same evening as the monthly General Meeting.

We usually have some of those whose term is ending willing to serve another term, and some who are not able to do so. This year is no exception. **At a minimum we still need someone willing to be nominated for Secretary to take minutes at Board and General Meetings, an additional person to be nominated as a Board Member, and someone to serve as Education Chair to manage class reservations**. The webpage at path [Get Involved](https://bvcomputerclub.org/helpus4.php)  [►Help Us](https://bvcomputerclub.org/helpus4.php) summarizes the various BVCC offices.

 If you are willing to consider serving BVCC, please let us know the offices in which you would consider service to keep BVCC running by either filling out the BVCC survey at <https://bvcomputerclub.org/survey.php>or by contacting me at [president@bvcomputerclub.org](mailto:president@bvcomputerclub.org?subject=Willing%20to%20serve). The only prerequisite for serving is ability to access the Internet to receive and send communications with the Board. Any other training or software will be supplied.

Joel Ewing, President BVCC j

j

# **ANDROID APPS ON WINDOWS 11 – WELL, I'LL BE!**

By Phil Sorrentino, Secretary and APCUG Rep, Sun City Center Computer Club <https://scccomputerclub.org/> philsorr (at) yahoo.com

Many apps that run on Android smartphones and tablets may soon be running on Windows 11 machines. As of February 2022, only in the US are Android apps available for Windows. A new

addition to Windows 11, "Windows Subsystem for Android," will enable your Windows 11 device to run Android applications that are available in the Amazon App store. That may sound a bit confusing

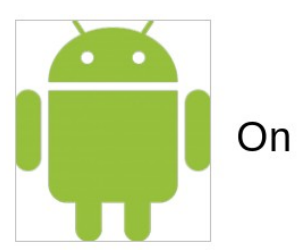

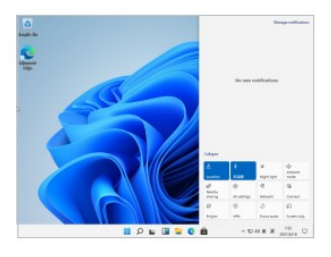

since Apps for Windows usually come from the Microsoft store. Be that as it may, this feature may eventually prove useful.

If your computer meets the requirements for Windows 11, it meets the requirements for Android Apps. (Make sure to check for any Windows 11 updates, and install them before proceeding with Android Apps.) Additionally, Windows 11 must-have hardware virtualization enabled. Windows 11 essentially runs Android in a virtual machine, which is why this is necessary. (A Virtual Machine is a computer image-based software that can run programs and Apps.)

 To check if your computer has virtualization enabled, go to the "Performance" tab in Task Manager (Ctrl+Shift+Esc). Then, open Task Manager, and click "More details" if you don't see the Performance information. If virtualization is not enabled for a computer using an Intel CPU, you can enable Intel VT-X in your computer's UEFI firmware (BIOS). If your system uses an AMD CPU, look for AMD-V in the UEFI firmware settings.) Four of the six computers that I checked had virtualization enabled.

If you are part of the Windows Insider Program, you may have already experienced Android apps for those more technically inclined. So far, the Windows Insider Program has been testing the capability with fifty or so popular Android Apps. Eventually, you will see the "mobile" Apps in the "new" Microsoft store, though currently, the download will come from the Amazon App store. Articles in the literature indicate that once downloaded, you can run these apps side-by-side with the help of the new Snap Layouts feature of Windows 11. And you'll be able to pin them to your Start menu or Taskbar and interact with them via a mouse, a touch screen, or an input pen. Also, you will be able to share your clipboard between Windows and Android Apps, and you will be able to see notifications from Android Apps in the Windows Notification Center, which sounds like a pretty comprehensive integration into the Windows 11 environment. Why would you need a mobile App when you have plenty of Apps on your desktop computer? Well, there may be some mobile Apps that don't have a desktop equivalent. Early results of the Windows Insider Program highlighted a few areas that may be interesting, such as Games, Reading books with Kindle, and content for kids, such as teaching math, reading, and writing skills. The Windows Insider Program encourages developers and creators to develop Apps for this new Windows 11 environment.

For those of you who would "lean in" to a technical discussion, this paragraph is for you; others might want to skip this paragraph. Just a little "techno-talk," Windows 11 will soon be enhanced by adding a new component. This new component will be a subsystem that will essentially ride on top of Windows 11 and will be called the "Windows Subsystem for Android." The subsystem will include the Linux kernel and an Android OS based on the Android Open Source Project version 11. It will be distributed through the Microsoft Store as part of the Amazon App store installation, allowing users to stay updated over time as the software evolves. The subsystem runs in a Hyper-V Virtual machine, allowing multiple Operating Systems to run simultaneously. End of 'techno-talk," suffice to say it will be a relatively sophisticated and complex software product. For example, one of the icons for Android on Windows looks like this:

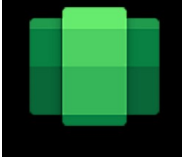

So, for those who might be more adventurous, how do you install Android Apps on a Windows 11 computer? As always, there are YouTube videos on the subject which would be an excellent first step. After the videos, the first thing to do is open the Microsoft Store on your computer. Click the start button, find the Microsoft Store in the alphabetical Start Menu list, and click it to open it. In the App Store, search for Amazon App Store". If the Amazon App Store is not installed, you will have to install it. (Note that this could take a while. A pop-up will appear and guide you through the process; click "Set up" and continue through the steps down to the App Store installation. The last thing to do will be a computer restart. After the restart, the Amazon App Store will automatically open. If it doesn't, you should find it in the Start Menu.) When installed, the first thing to do is to sign into your Amazon account if you have one. If you don't have an Amazon account, you can create one at this point. Once you are in the Amazon App Store, you will see that it works like all the other App stores you have used. (When I first installed the Amazon App store, I didn't find any App that I needed, but that was expected because, at that time, there was a limited number of Apps available, though we are told that many Apps are soon to come.) In the store, you will find free and not-free Apps. The free Apps will have a "Get" button; the not-free apps will have a button with a price. Navigate to an App you want and click the appropriate button. Click Install, and the App will download and then install. You can click "Open" to use the App when the installation is finished.

If you followed the directions and everything worked out, you have just installed your first Android App on a Windows device. The Android apps you downloaded can now be found in the Start Menu, just like Windows Apps. They can even be pinned to the Taskbar like regular Windows apps. But what about Android Apps that are unavailable in the Amazon App Store? Well, you can always "sideload" Apps, but that's a subject for another time.